# **CAMCOLI2**

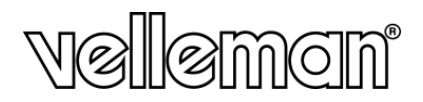

### SNAKE CAMERA USB PER ISPEZIONE

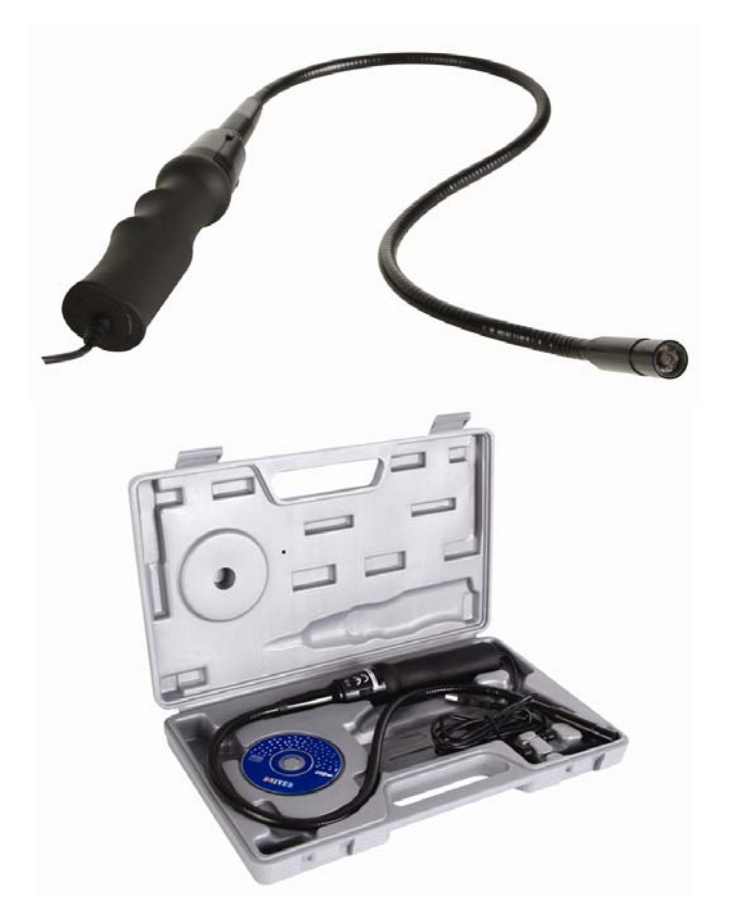

# $C \in$

**MANUALE UTENTE** 

#### **CAMCOLI2**

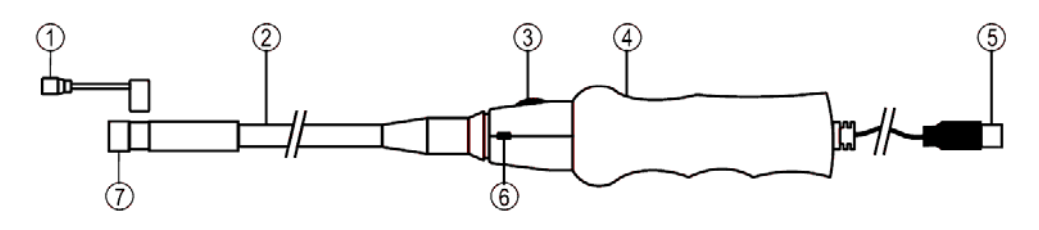

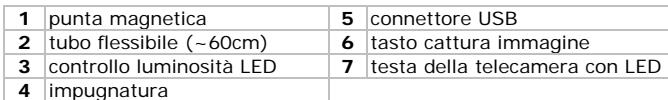

#### © **DIRITTI D'AUTORE**

**Questo manuale è protetto da copyright. Velleman nv è il beneficiario del diritto d'autore di questo manuale. Tutti i diritti riservati in tutto il mondo.** È severamente vietato riprodurre, tradurre, copiare, modificare e salvare il manuale utente o porzioni di esso su qualsiasi supporto, informatico, cartaceo o di altra natura, senza previa autorizzazione scritta del proprietario.

## **MANUALE UTENTE**

#### **1. Introduzione**

#### **A tutti i residenti nell'Unione Europea**

#### **Importanti informazioni ambientali relative a questo prodotto**

Questo simbolo riportato sul prodotto o sull'imballaggio, indica che è vietato smaltire il prodotto nell'ambiente al termine del suo ciclo vitale in quanto può essere nocivo per l'ambiente stesso. Non smaltire il prodotto (o le pile, se utilizzate) come rifiuto urbano indifferenziato; dovrebbe essere smaltito da un'impresa specializzata nel riciclaggio. Rispettare le normative locali vigenti.

#### **Per informazioni più dettagliate circa il riciclaggio di questo prodotto, contattare l'ufficio comunale, il servizio locale di smaltimento rifiuti oppure il negozio presso il quale è stato effettuato l'acquisto.**

La ringraziamo per aver scelto Velleman! Si prega di leggere attentamente le informazioni contenute nel presente manuale prima di utilizzare il dispositivo. Assicurarsi che l'apparecchio non sia stato danneggiato durante il trasporto; in tale evenienza, contattare il proprio fornitore.

#### **2. Istruzioni di sicurezza**

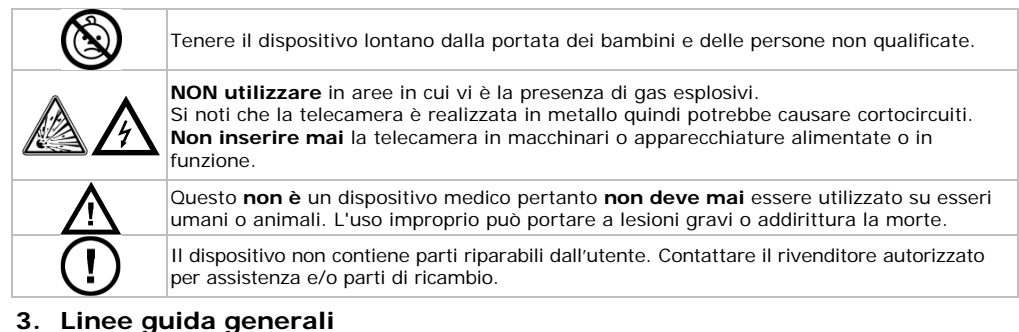

#### Fare riferimento alle **condizioni di garanzia e qualità Velleman®** riportate alla fine del manuale.

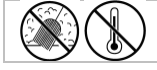

Proteggere il dispositivo da temperature estreme e polvere.

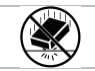

Proteggere lo strumento da urti e cadute. Maneggiare il dispositivo con delicatezza.

- Familiarizzare con le funzioni del dispositivo prima di utilizzarlo.
- Per ovvie ragioni di sicurezza è vietato apportare delle modifiche al dispositivo. Eventuali danni causati da modifiche apportate al dispositivo, da parte dell'utente, non sono coperti da garanzia.
- Utilizzare il dispositivo solamente per lo scopo per il quale è stato progettato. Ogni altro tipo di utilizzo determina la decadenza della garanzia.
- I danni derivanti dall'inosservanza delle indicazioni fornite nel presente manuale non sono coperti da garanzia; il venditore non sarà ritenuto responsabile di eventuali danni cagionati a cose o persone.
- La garanzia è limitata al dispositivo stesso; l'installazione e l'utilizzo del software in dotazione avviene a sola ed esclusiva discrezione e ad esclusivo rischio dell'utente.
- Lasciare che il dispositivo raggiunga la temperatura ambiente prima di accenderlo.
- La telecamera e il tubo flessibile sono impermeabili pertanto possono essere immersi in liquidi a pH neutro (non acidi o alcalini). **Non immergere MAI** l'impugnatura poiché ciò causerebbe danni irreversibili).
- Evitare forti sollecitazioni meccaniche o vibrazioni. Il raggio di curvatura del collo d'oca deve essere di almeno 6 cm.
- Pulire e conservare la **CAMCOLI2** nella custodia dopo ogni utilizzo.
- **Non utilizzare** quando vengono riscontrati danni visibili al dispositivo.

#### **4. Caratteristiche**

- ideale per ispezionare zone difficilmente raggiungibili come ad esempio intercapedini di pareti, controsoffitti, ecc...
- 2 LED a luce bianca, integrati
- regolazione dell'intensità luminosa dei LED

#### **5. Installazione**

- Prima di collegare il **CAMCOLI2** al PC, è necessario installare il software in dotazione. Fare riferimento al cap. **8 Specifiche tecniche** per conoscere i requisiti di sistema.
- Inserire il CD-ROM incluso in un PC idoneo quindi individuare il file "Telescope\_Driver.exe".
- Fare doppio clic sul file e seguire le istruzioni che compaiono a schermo. Confermare 'Windows Logo Test' selezionando "continue anyway".
- Riavviare il computer quando richiesto.
- Inserire il connettore USB **[5]** in una porta USB libera del PC. Quando richiesto, accettare l'installazione automatica dei driver e confermare 'Windows Logo Test'.

#### **6. Utilizzo**

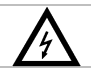

**Non inserire mai** la telecamera in macchinari o apparecchiature alimentate o in funzione.

 Individuare il software appena installato (Amcap.exe) ed aprirlo con un doppio clic. Lo si può trovare sul desktop o tramite "start" - "Tutti i programmi" - "Telescope driver".

#### **Panoramica del software:**

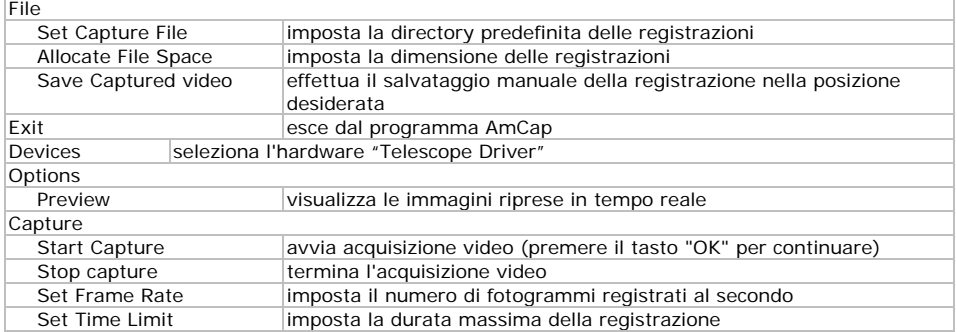

- Quando sono presenti altre telecamere USB, selezionare "Telescope Driver" nel menu "devices".
- Selezionare "Preview" nel menu "options" per vedere le immagini riprese in tempo reale.
- Utilizzare il controllo luminosità LED **[3]** per ottenere un'immagine più chiara in ambienti bui.
- Premere il pulsante snapshot **[6]** per scattare una foto. Andare su "File" "Save" per effettuare il salvataggio; utilizzare "Rotate Orientation" per ruotare l'immagine.
- Applicare la punta magnetica **[1]** alla telecamera per raccogliere piccoli oggetti metallici difficili da raggiungere.

#### **7. Manutenzione**

- Scollegare il dispositivo dalla porta USB.
- Pulire il dispositivo con un panno morbido antistatico. Non usare soluzioni abrasivi o solventi.
- Dopo ogni utilizzo, lavare il tubo flessibile e la telecamera con acqua pulita e lasciare asciugare prima di riporre il dispositivo nella valigetta.

#### **8. Specifiche tecniche**

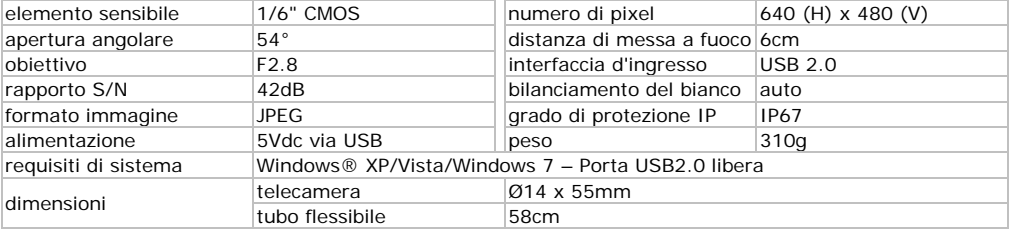

**Utilizzare questo dispositivo solo con accessori originali. In nessun caso Velleman nv ed i suoi rivenditori possono essere ritenuti responsabili di danni o lesioni derivanti da un uso improprio od errato di questo dispositivo. Per ulteriori informazioni relative a questo prodotto e per la versione aggiornata del presente manuale, vi preghiamo di visitare il nostro sito www.velleman.eu. Le informazioni contenute in questo manuale possono essere soggette a modifiche senza alcun preavviso.** 

#### **Garanzia di Qualità Velleman®**

Velleman® ha oltre 35 anni di esperienza nel mondo dell'elettronica e distribuisce i suoi prodotti in oltre 85 paesi. Tutti i nostri prodotti soddisfano rigorosi requisiti di qualità e rispettano le disposizioni giuridiche dell'Unione europea. Al fine di garantire la massima qualità, i nostri prodotti vengono regolarmente sottoposti ad ulteriori controlli, effettuati sia da un reparto interno di qualità che da organizzazioni esterne specializzate. Se, nonostante tutti questi accorgimenti, dovessero sorgere dei problemi, si prega di fare appello alla garanzia prevista (vedi condizioni generali di garanzia).

#### **Condizioni generali di garanzia per i prodotti di consumo:**

• Questo prodotto è garantito per il periodo stabilito dalle vigenti norme legislative, a decorrere dalla data di acquisto, contro i difetti di materiale o di fabbricazione. La garanzia è valida solamente se l'unità è accompagnata dal documento d'acquisto originale.

• Futura Elettronica provvederà, in conformità con la presente garanzia (fatto salvo quanto previsto dalla legge applicabile), a eliminare i difetti mediante la riparazione o, qualora Futura Elettronica lo ritenesse necessario, alla sostituzione dei componenti difettosi o del prodotto stesso con un altro avente identiche caratteristiche.

• Le spese di spedizione o riconsegna del prodotto sono a carico del cliente.

• La garanzia decade nel caso di uso improprio, manomissione o installazione non corretta dell'apparecchio o se il difetto di conformità non viene denunciato entro un termine di 2 mesi dalla data in cui si è scoperto il difetto.

• Il venditore non è ritenuto responsabile dei danni derivanti dall'uso improprio del dispositivo.

• L'apparecchio deve essere rispedito con l'imballaggio originale; non si assumono responsabilità per danni derivanti dal trasporto.

• Il prodotto deve essere accompagnato da un'etichetta riportante i propri dati personali e un recapito telefonico; è necessario inoltre allegare copia dello scontrino fiscale o della fattura attestante la data dell'acquisto.

#### **L'eventuale riparazione sarà a pagamento se:**

- Sono scaduti i tempi previsti.
- Non viene fornito un documento comprovante la data d'acquisto.
- Non è visibile sull'apparecchio il numero di serie.
- L'unità è stata usata oltre i limiti consentiti, è stata modificata, installata impropriamente, è stata aperta o manomessa.

Distribuito da: FUTURA ELETTRONICA SRL via Adige, 11 - 21013 Gallarate (VA) Tel. 0331-799775 Fax. 0331-792287 web site: www.futurashop.it info tecniche: supporto@futurel.com Aggiornamento: 02/09/2011